3.

# **IDEA**

#### [ide](https://wiki.czechidm.com/tag/ide?do=showtag&tag=ide)

Configuration quickstart for developing CzechIdM in IntelliJ IDEA.

### **Import project**

- 1. Open Idea and choose to Import project (File  $\rightarrow$  New  $\rightarrow$  Project from Existing Sources)
- 2. Import the /–path–/CzechIdM/Realization/backend/aggregator project, where –path– is wherever you pulled your sources, click Next

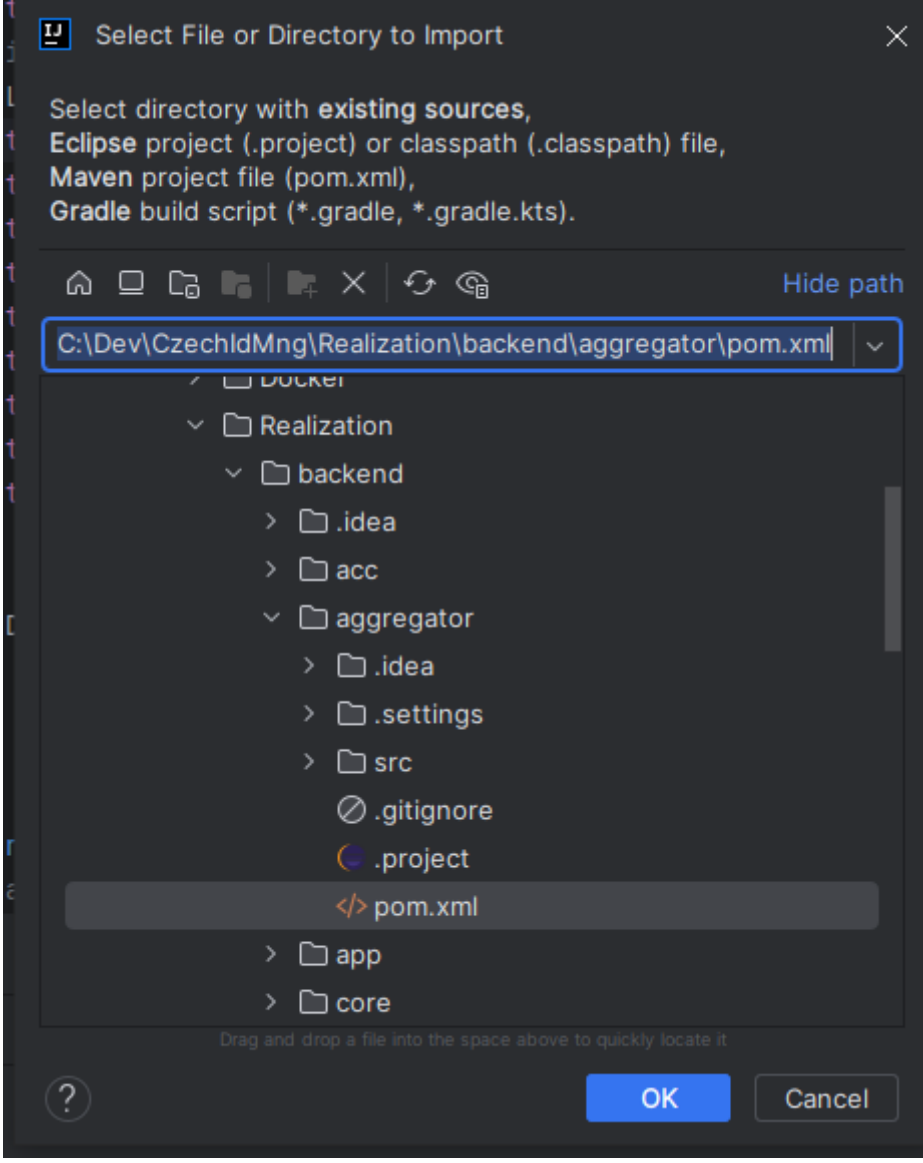

The aggregator project should import all dependencies automatically, give it some time.

- 4. Next. Next… Project should be imported.
- 5. Make sure to set dev profile in the maven panel on the right

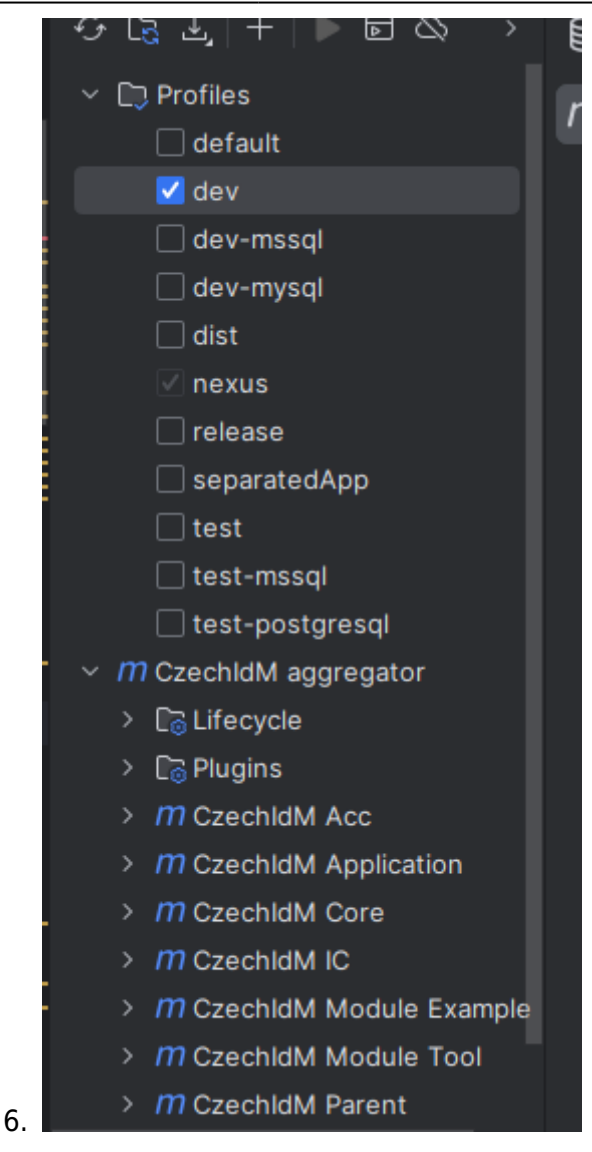

You should be good to go.

#### **Metamodel generation**

After creating the project, make sure following modules are available in explorer:

- $\cdot$  ic
- $\bullet$  acc
- core-api
- core-impl
- core-test-api

To set up metamodel generation, go to "File → Settings → Build, Execution, Deployment → Compiler, Annotation Processors" and tick "Enable annotation processing". Now rebuild the project.

### **Code style**

Go to "File → Settings → Editor → Code style → Java". On the first tab, "Tabs and indents", tick "Use tab character". On next tab "Imports" put 999 to "Class count to use import with '\*'" and "Names count to use static imports with '\*'.

Next adjust the Import Layout on the bottom of the window as:

static all other, blank, java.\*, blank, javax.\*, blank, org.\*, blank, com.\*, blank, all other imports

## **Configure test runner**

This currently doesn't seem to work, alternative is to just check the test profile in Maven and run specific tests over one folder by right-click  $>$  run tests in java

To create test run configuration for all modules (including 'acc'), go to Run/Debug Configuration, click '+' and choose 'JUnit'. Use following settings:

- Test kind: All in package
- Package: eu.bcvsolutions.idm
- Search for tests: whole project
- Before launch: Build
- Add to VM options following: -ea -Dspring.profiles.active=test

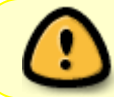

**-Dspring.profiles.active=test** ||| This is the only way how you can run tests under profile test. It is also used for a single test.

Save the configuration and test it by running. Tests from all modules should be executed.

#### **Launch on Tomcat**

First of all make sure that you have Tomcat 9.0 installed. Then chose Tomcat server in Run/Debug Configurations in IDEA. Set URL to "[http://localhost:8080/idm-backend/](#page--1-0)". On a "Deployment" tab set Application context to idm-backend/. Apply and try to launch the project on server. At this point I had an error that said something like "name or service not known", there is the link that helped me solving this error:

["https://stackoverflow.com/questions/19068977/intellij-cant-start-simple-web-application-unable-to-pi](https://stackoverflow.com/questions/19068977/intellij-cant-start-simple-web-application-unable-to-ping-server-at-localhost) [ng-server-at-localhost](https://stackoverflow.com/questions/19068977/intellij-cant-start-simple-web-application-unable-to-ping-server-at-localhost)".

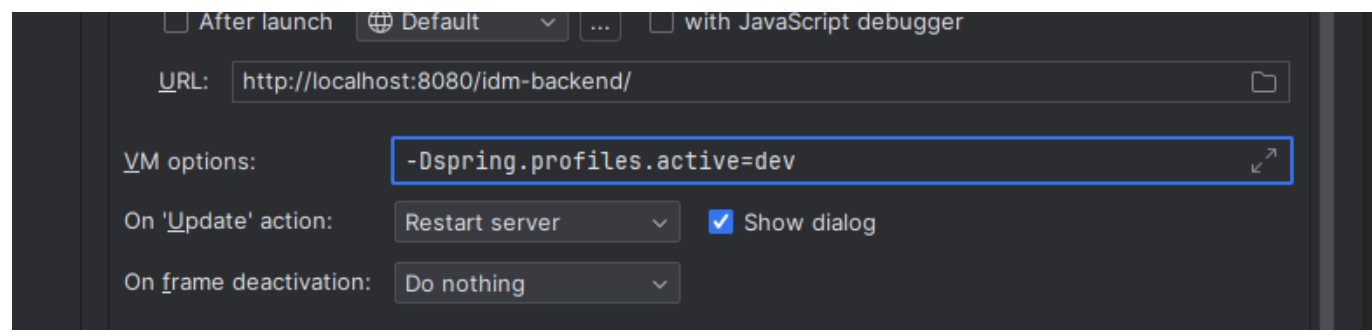

TIP 01: Deploy exploded artefact instead of compressed one.

TIP 02: If there is nothing deployed to the server check File → Project Structure → Artefacts tab. Add all modules you want to deploy to the artefact you deploy. This should happen automatically by Maven but sometimes it doesn't.

### **Importing a Module**

To develop a module alongside main CzechIdm, import the module from Project Structure > Project Settings > Modules > Right click in the list of modules > Add > Import Module

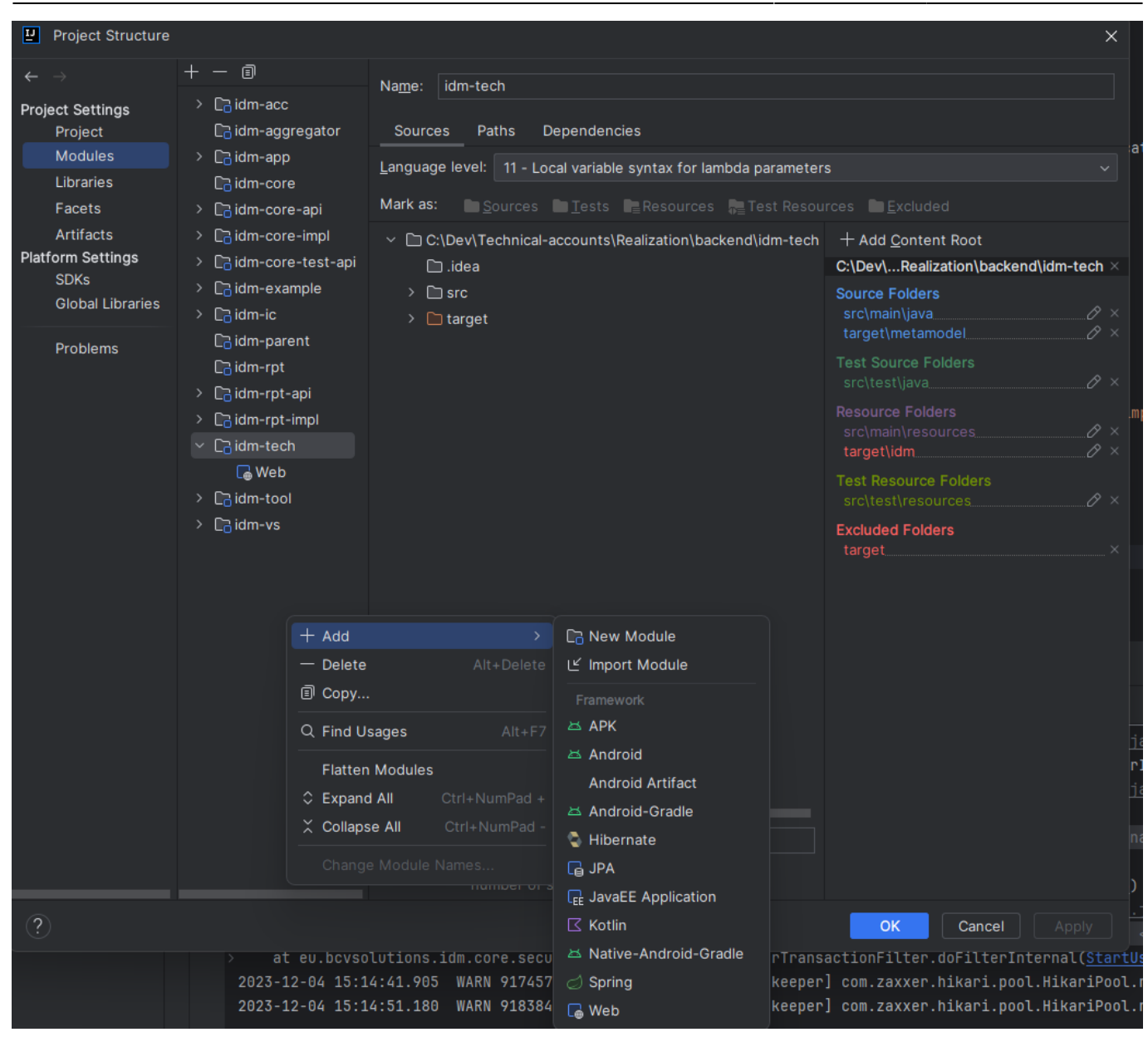

When the module is imported, go to Artifacts tab and drag the module artifact over idm-backend.war.

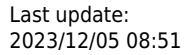

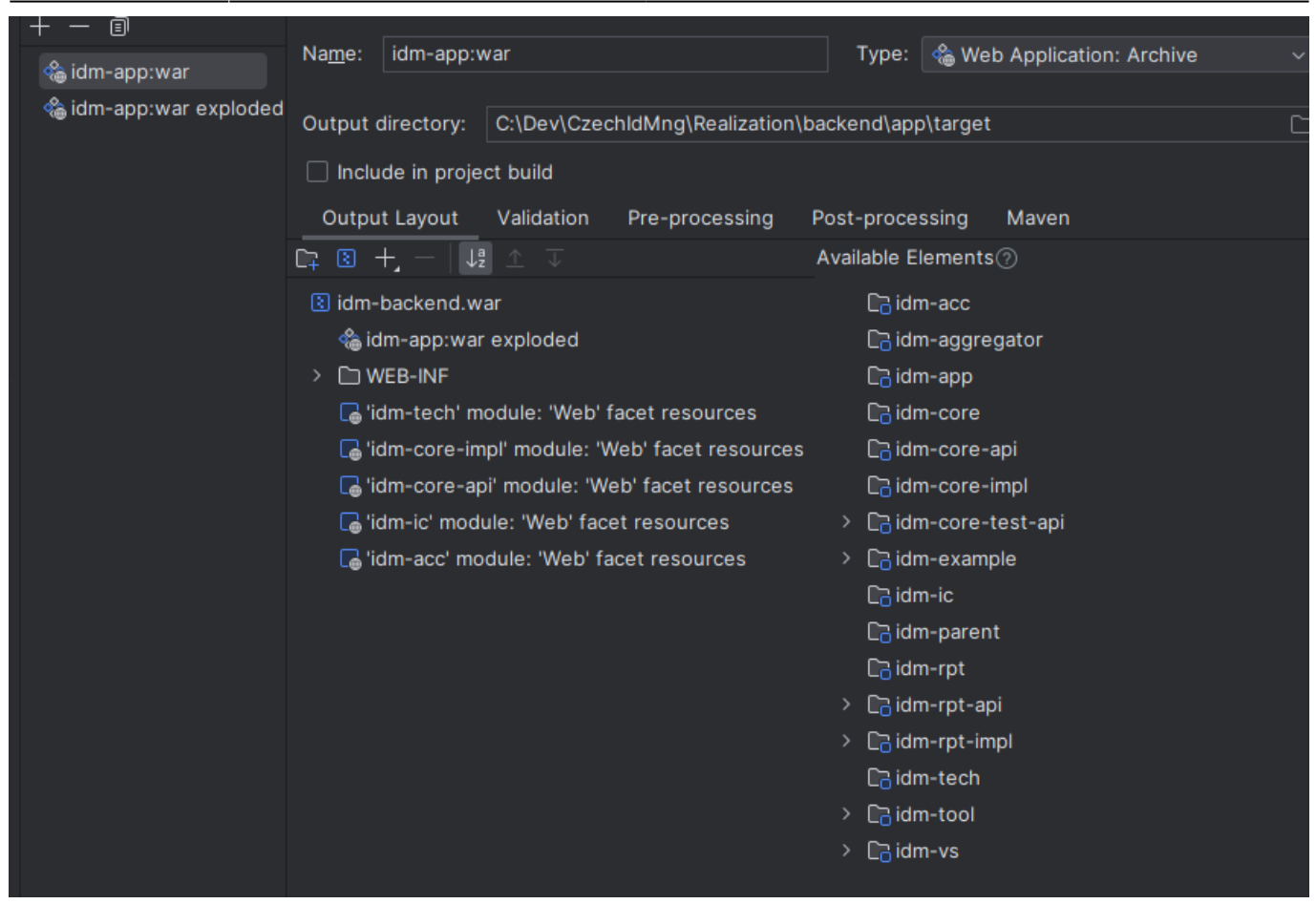

Then rebuild the project.

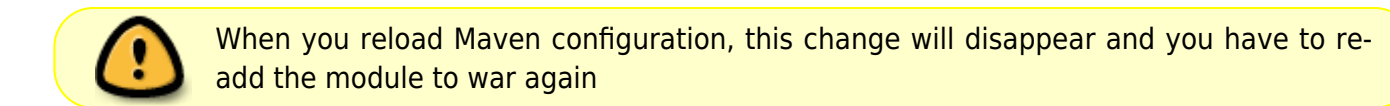

#### **Troubleshooting**

If you see errors with missing dependencies, try to reload Maven profiles (double-shift > reload Maven).

If that doesn't help, try to rebuild project from command line mvn clean install -DskipTests

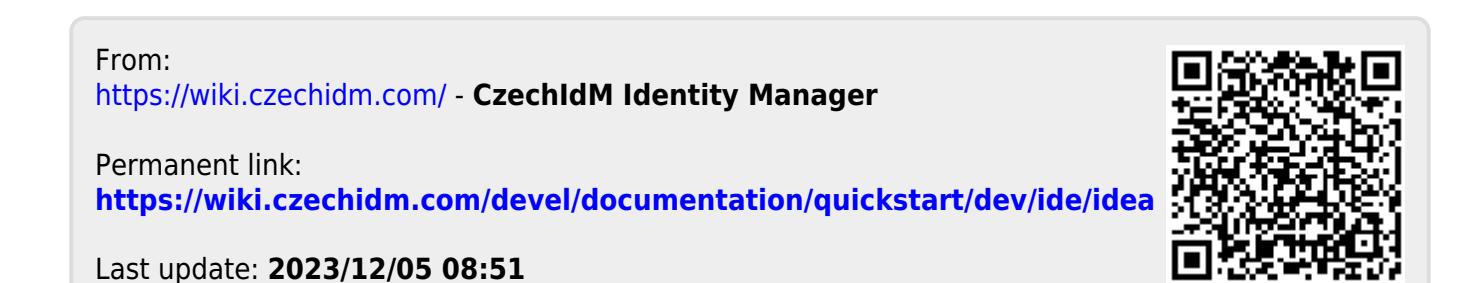